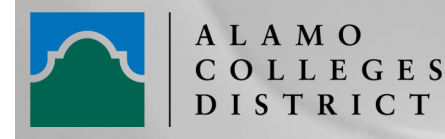

# **OTMS QUICK VOICE MAIL GUIDE**

#### **Connecting for the First Time**

- 1. Press the **MAIL** key, then select **Voice Mail**.
- 2. On the phone screen, press on the soft key associated to voice messages feature.
- 3. You have to enter your password (default one given by administrator).
- 4. Press ' #' to validate.
- 5. You are invited to record your name.

### **Recording your Greeting**

- 1. Press the **MAIL** key, then select **Voice Mail**.
- 2. On the phone screen, press on the soft key associated to voice messages feature.
- 3. You have to enter your password (default one given by administrator).
- 4. Press ' #' to validate.
- 5. Press '4' for Greeting management
- 6. Select an option for the specified greeting:
	- A. Option 1 = extended absence greeting
	- B. Option 2 = Personal Greeting
	- C. Option 3 = Alternate greeting 1
	- D. Option  $4 =$  Alternate greeting 2
	- E. Option 5 = activates your Standard Greeting (default generic)
	- F. Option 6 = activates your personal greeting

### **Listening to Your Messages**

- 1. Press the **MAIL** key, then select **Voice Mail**.
- 2. On the phone screen, press on the soft key associated to voice messages feature.
- 3. You have to enter your password (default one given by administrator).

## **Options While Listening to Your Messages**

- 7. Record your name OR press ' \* ' to skip this part.
- 8. Press ' # ' to validate.
- 9. You are invited to enter a new password.
- 10. Enter a new password.
- 11. Press ' #' to validate.
- 12. The system confirms which password has been recorded. You are now connected.
- 7. Once recorded and select # to save
- 8. Option for a separate internal greeting (greeting for internal Alamo calls)
	- Press 1 to record a separate internal greeting
	- Or press '\*' to exit
- 9. Activate greeting. You still have to activate your standard or personal greeting.
	- Select 5 to activate the standard greeting
	- Or Select 6 to activate your personal greeting (the one you recorded)
- 10. Hang up or back out to other options.

- 4. Press ' #' to validate.
- 5. Any new messages should play automatically. If they do not, press 1 to play new messages

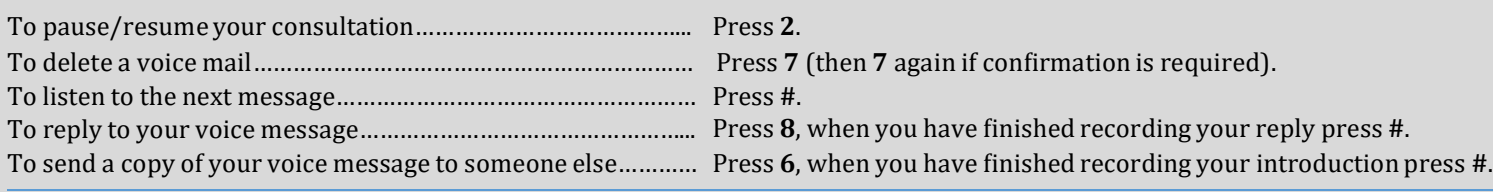

### **Options at the End of Your Messages**

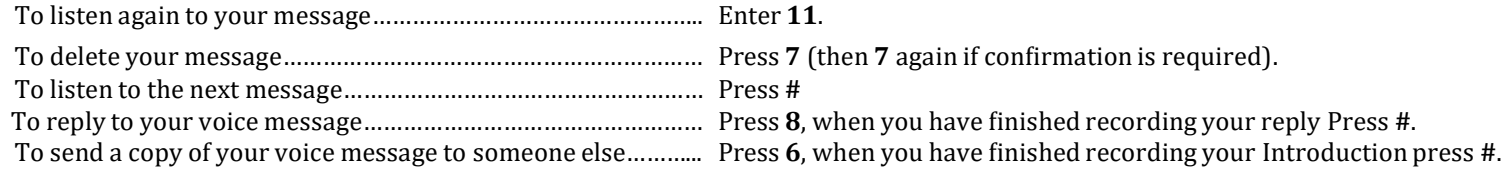